**Florian Degiuli M. Sc.**

# Auswechselungen in Holzbalkendecken

# Leistungsbeschreibung des BauStatik-Moduls S295.de Holz-Deckenwechsel – EC 5, DIN EN 1995-1-1:2010-12

Auswechselungen werden im Holzbau gebraucht, um Öffnungen in Balkenlagen realisieren zu können. Häufig sind Auswechselungen für Treppen, Kamine und Installationskanäle erforderlich. Das Modul S295.de erzeugt automatisch einen solchen Deckenwechsel, ermittelt die Stablasten und führt die rechnerischen Nachweise an den maßgebenden Stellen durch.

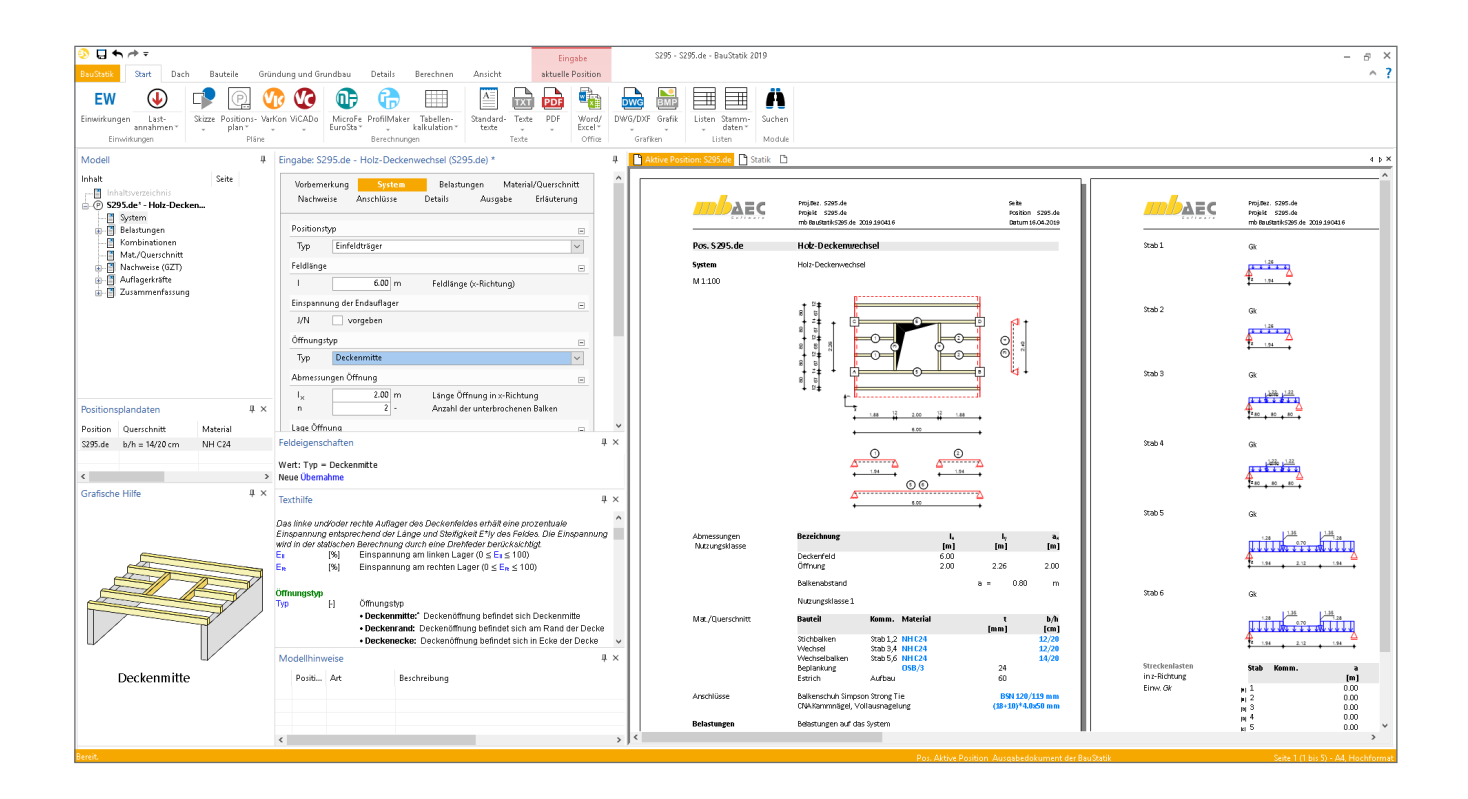

# **Allgemeines**

Auswechselungen sind Unterbrechungen eines oder mehrerer Balken, bei der die aufzunehmenden Lasten des oder der durchtrennten Balken (Stichbalken) auf andere Bauteile (Wechsel, Wechselbalken) abgeleitet werden (vgl. Bild 1). Der Wechsel ist rechtwinklig zur Balkenlage angeordnet und ist an den nächsten durchlaufenden Balken (Wechselbalken) befestigt. Die Wechselbalken können aufgrund der zusätzlichen Belastungen in der Querschnittsbreite stärker ausgeführt sein als die sonstigen Balken.

# **System**

**Lage und Geometrie des Deckendurchbruches** Es wird davon ausgegangen, dass sich der Deckenwechsel in einer einachsig gespannten Holzbalkendecke mit beliebiger Feldanzahl befindet. Für die lokale Betrachtung des Öffnungsbereiches wird das Feld mit der Öffnung herausgeschnitten.

Durch die Wahl des Positionstyps ("Einfeldträger", "linkes Endfeld", "Innenfeld", "rechtes Endfeld") wird festgelegt, an welcher Stelle sich der Deckendurchbruch im Gesamtsystem befindet.

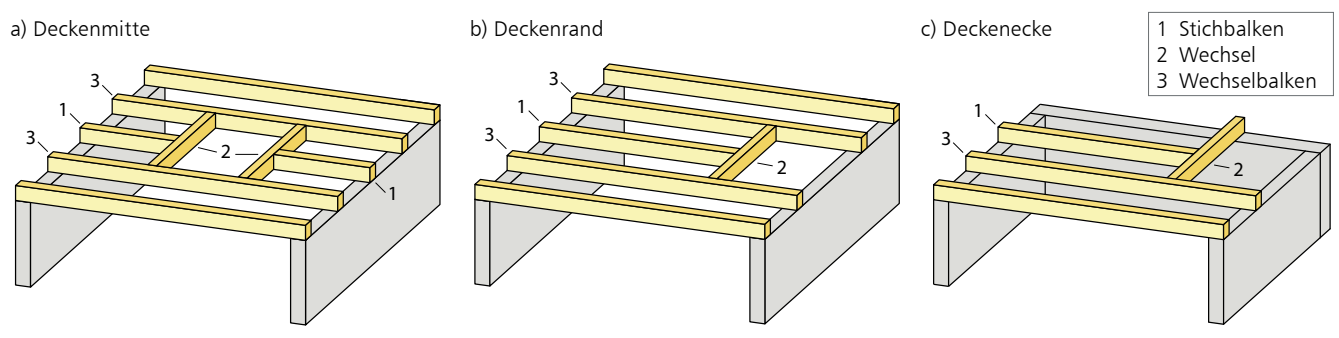

Bild 1. Öffnungstypen

Damit werden die Randbedingungen zur Auflagerung de-1 finiert. Sofern das Deckensystem annähernd gleiche Stütz-2 weiten aufweist, ist die Annahme einer Volleinspannung am Übergang zum Nachbarfeld gerechtfertigt. Hiervon wird zunächst in der Grundeinstellung des Programms ausgegangen.  $\ddot{\phantom{a}}$ 

Eine differenziertere Betrachtung der Auflagerrandbedingungen ist mit der Annahme einer prozentualen Einspan-1 nung möglich. 3

Um den Deckenwechsel konstruieren zu können, sind Lage und Größe des Deckendurchbruchs vorzugeben. Der Öffnungstyp definiert die Lage der Öffnung. Der Deckendurchbruch kann in der "Deckenmitte", am "Deckenrand" oder in der "Deckenecke" realisiert werden (vgl. Bild 1).

Die Abmessungen der Öffnung werden über die Länge der Öffnung und die Anzahl der unterbrochenen Balken definiert. Die Breite der Öffnung wird vom Modul automatisch über die Anzahl der unterbrochenen Balken und über den Balkenabstand, der ebenfalls vorzugeben ist, ermittelt.

Für den Öffnungstyp "Deckenmitte" wird zusätzlich der Abstand der Deckenöffnung zum linken Deckenrand abgefragt, um die Lage des Durchbruches im Deckenfeld eindeutig zu bestimmen.

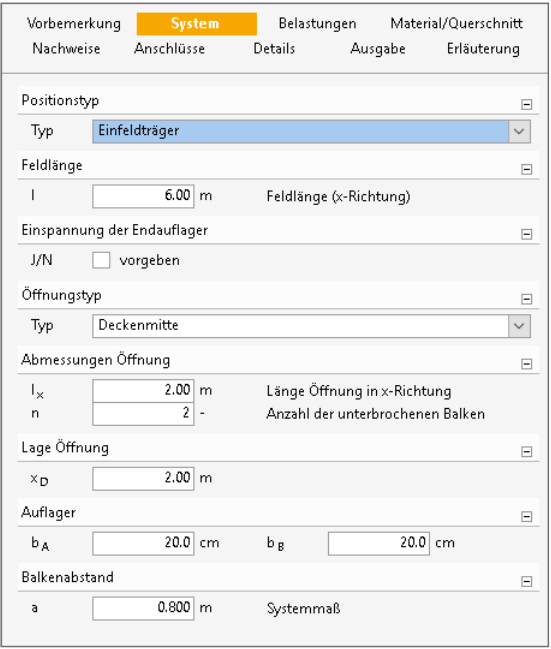

Bild 2. Eingabe "System"

Des Weiteren sind für den im Kapitel "Nachweise" beschriebenen Nachweis der Auflagerpressung die Auflagerbreiten festzulegen.

**Statische Systeme und Lastabtrag** 

**des Deckendurchbruches**

Der Lastabtrag des Deckenwechsels sieht vor, dass die Belastungen der Stichbalken über die Wechsel auf die Wechselbalken abgeleitet werden.

Am Beispiel des Positionstyps "Einfeldträger" und des Öffnungstyps "Deckenmitte" lässt sich der Deckenwechsel entsprechend Bild 4 mit sechs Stäben darstellen und bemessen. Die linken und rechten Stichbalken entsprechen den Stäben 1 und 2. Die Wechsel (Stäbe 3, 4) sind immer als Einfeldträger ausgebildet und werden an den Anschlussstellen zwischen Stichbalken und Wechsel mit den Auflagerkräften der Stichbalken (Stäbe 1, 2) belastet. Die Wechselbalken sind den Stäben 5 und 6 zugeordnet. Die statischen Systeme der Wechselbalken (Stäbe 5, 6) und der Stichbalken (Stäbe 1, 2) hängen von den Randbedingungen des gewählten Positionstyps ab. Für den Positionstyp "Einfeldträger" können die Stäbe 1, 2, 5 und 6 als frei aufgelagerte Einfeldträger berechnet werden. Die Wechselbalken werden neben den gewöhnlichen Deckenflächenlasten zusätzlich mit den Auflagerkräften der Wechsel (Stäbe 3, 4) belastet.

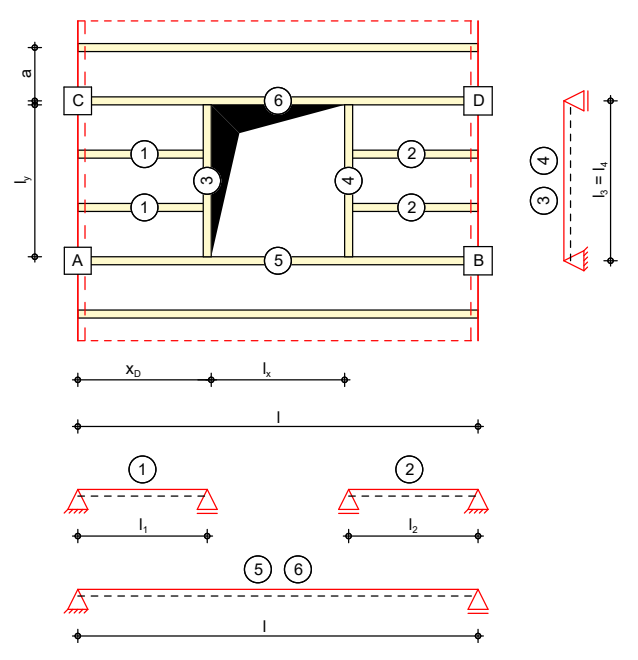

Bild 3. Statische Systeme des Deckenwechsels am Beispiel des Positionstyps "Einfeldträger" und des Öffnungstyps "Deckenmitte"

#### **Belastungen**

#### **Flächenlasten**

Die Belastungen auf das Deckensystem werden als Flächenlasten [kN/m²] vorgegeben. Das Eigengewicht der Decke kann automatisch ermittelt und als Last angesetzt werden.

Weiterhin besteht die Möglichkeit, Nutzlasten als Flächenlasten zu definieren. Da eine Holzbalkendecke in der Regel keine oder nur eine geringe Querverteilung der Lasten ermöglicht, ist nach [3] bei Wohn- und Arbeitsräumen ein Zuschlag *Δq* bei der Bemessung zu berücksichtigen. Für die Lastweiterleitung darf dieser Zuschlag entfallen.

Alternativ können die Flächenlasten auch manuell definiert werden. Eine Dokumentation von Lastzusammenstellungen und einzelnen Lastübernahmen in der Ausgabe ist möglich.

Die Flächenlasten werden im Zuge der Schnittgrößenermittlung automatisch in Stablasten umgerechnet. Der anschlie-Bende Lastabtrag ist im vorherigen Kapitel "System" beschrieben. Bild 4 zeigt die automatisch ermittelten Stablasten, die sich für das Beispiel aus Bild 3 infolge einer Flächenlast ergeben.

#### **Stablasten**

Um Zusatzbelastungen im Öffnungsbereich wie einen aufliegenden Treppenlauf, eine Öffnungsabdeckung o.ä. abbilden zu können, ist es möglich, neben den Flächenlasten auf die Decke zusätzlich noch Einzel-, Block-, Trapez- oder Gleichlasten auf die Stäbe aufzubringen. Hier wird von einer zentrischen Lasteinleitung in den jeweiligen Stabachsen ausgegangen.

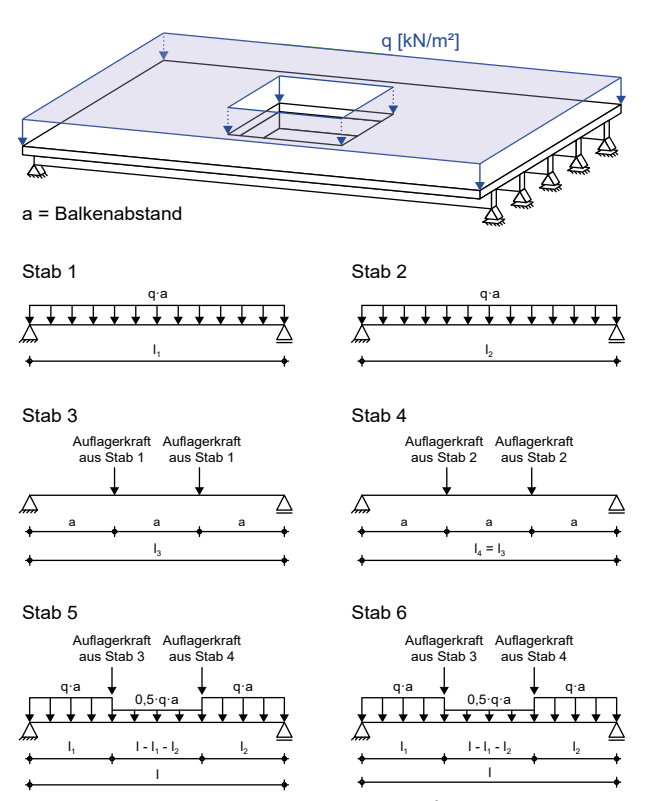

Bild 4. Automatisch ermittelte Stablasten infolge einer Flächenlast<br> *q* am Beispiel von Bild 3

#### **Lastabtrag**

Weitere Belastungen können als "Lastabtrag" aus einer anderen Position komfortabel eingegeben werden. Hierfür kann in der Eingabe direkt auf die Auflagerreaktionen von ausgewählten BauStatik-Modulen sowie MicroFe-Ergebnissen zugegriffen werden.

#### **Material/Querschnitt**

Im Kapitel "Material/Querschnitt" werden die Materialien und Abmessungen für die Stichbalken, Wechsel und Wechselbalken festgelegt. Als Material stehen Nadelholz, Laubholz, Brettschichtholz und Furnierschichtholz zur Auswahl. Die Steifigkeits- und Festigkeitswerte werden entsprechend der gewählten Festigkeitsklasse automatisch aus den Stammdaten entnommen.

Die Querschnittsabmessungen der Rechteckquerschnitte können getrennt für die Stichbalken, Wechsel und Wechselbalken definiert werden. Über die Eingabe einer Schrittweite zur Vergrößerung der Querschnittsbreite der Wechselbalken können die statisch erforderlichen Querschnittsabmessungen der Wechselbalken programmseitig ermittelt werden. Bei dieser optionalen Querschnittswahl wird die Breite solange um die vorgegebene Schrittweite vergrößert, bis eine ausreichende Tragfähigkeit erreicht wird.

Des Weiteren können weitere Teile des Deckenaufbaus wie zum Beispiel die Beplankung berücksichtigt werden. Als Beplankung stehen neben den oben aufgeführten Hölzern und Holzwerkstoffen die nachfolgend aufgeführten Platten zur Verfügung:

- **Sperrholzplatten**
- OSB-Platten
- Kunstharzgebundene Spanplatten

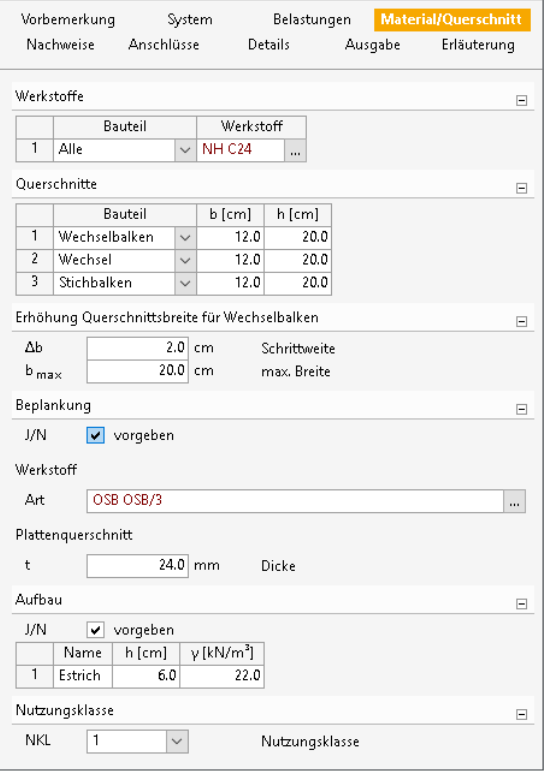

Bild 5. Eingabe "Material/Ouerschnitt"

Zusätzliche Schichten des Deckenaufbaus wie beispielsweise der Estrich können durch den Anwender unter der Angabe der Dicke und Wichte der Schicht manuell definiert werden.

Um dem Einfluss des Umgebungsklimas während der vorgesehenen Nutzungsdauer Rechnung zu tragen, wird das Holzbauteil in eine Nutzungsklasse (NKL) eingeordnet.

#### **Nachweise**

Für die Wechselbalken können folgende Nachweise auf Basis der DIN EN 1995-1-1 im Grenzzustand der Tragfähigkeit (GZT) geführt werden:

- · Nachweis der Biegetragfähigkeit
- Nachweis der Querkrafttragfähigkeit
- Nachweis der Auflagerpressung  $\bullet$

#### **Biegung**

Der Nachweis der Biegetragfähigkeit erfolgt auf der Grundlage der Gleichung (6.11).

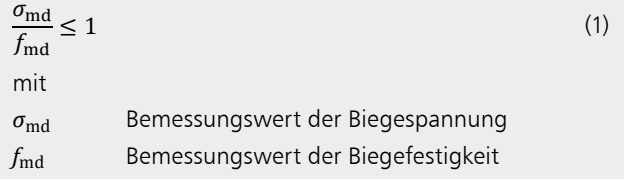

#### Ouerkraft

Der Querkraftnachweis wird nach Gleichung (6.13) geführt.

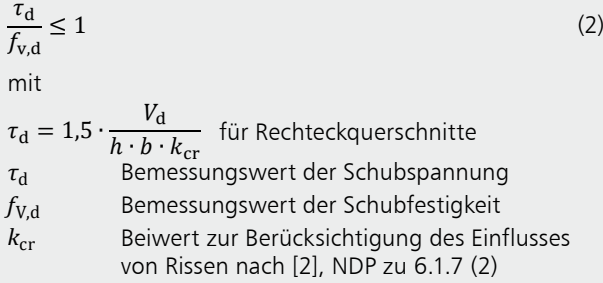

#### Auflagerpressung

Der Querdrucknachweis des Balkens über den Auflagern wird nach Gl. (6.3) und (6.4) geführt. Es kann sowohl die wirksame Aufstandsfläche entsprechend [1] 6.1.5 (1) erhöht werden als auch die Querdruckfestigkeit mit dem Beiwert  $k_{c}$  90.

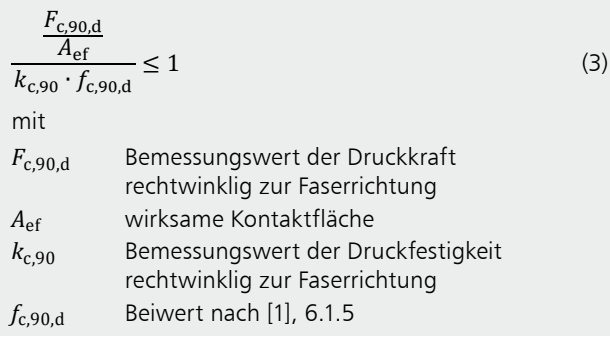

Bild 6 zeigt die im Modul S295.de generierte Ausgabe der Nachweise im Grenzzustand der Tragfähigkeit.

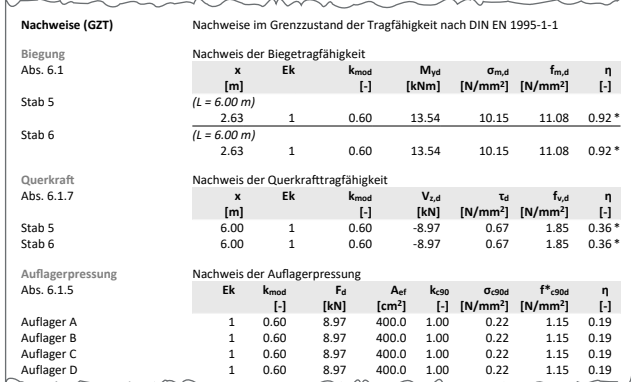

Bild 6. Ausgabe "Nachweise (GZT)"

#### Anschlüsse

Das Modul S295.de bietet dem Anwender standardmäßig die Option an, die Anschlüsse Stichbalken-Wechsel und Wechsel-Wechselbalken mittels Balkenschuhen nachzuweisen.

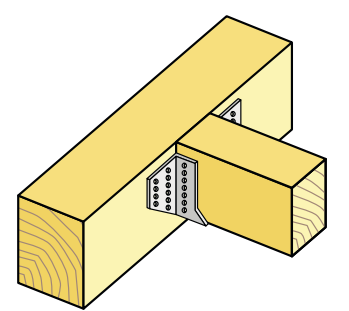

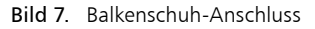

Zur Auswahl stehen Balkenschuhe der Firma Simpson Strong Tie gemäß der Europäischen Technischen Zulassung (ETA)-06/0270. Neben dem Balkenschuh ist der Nageltyp und das Nagelbild (Vollausnagelung, Teilausnagelung) entsprechend der Zulassung auszuwählen.

Zur Verfügung stehende Nageltypen:

- 4.0x35: CNA Kammnägel 4.0 x 35mm
- · 4.0x40: CNA Kammnägel 4.0 x 40mm
- 4.0x50: CNA Kammnägel 4.0 x 20mm
- 4.0x60: CNA Kammnägel 4.0 x 60mm

Alternative Anschlussarten sind nicht im Leistungsumfang des Moduls enthalten, können aber mit den im Kapitel "Details" aufgelisteten Detailmodulen nachgewiesen werden.

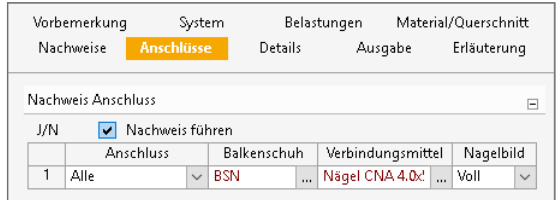

Bild 8. Eingabe "Anschlüsse"

#### **Details**

Neben den eigentlichen Nachweisen des Holzdeckenwechsels können sich weitere Detailnachweise ergeben, die nicht durch den Leistungsumfang des Moduls abgedeckt sind. Hierfür stellt das Modul S295.de Informationen zu Material, Querschnitt, Schnittgrößen und Bemessungsergebnissen bereit, die von den Detailmodulen übernommen werden können. Somit ist ein sicherer und effizienter Arbeitsablauf innerhalb der Dokument-orientierten Statik gewährleistet.

# **Ausgabe**

Es wird eine vollständige, übersichtliche und prüffähige Ausgabe der Nachweise zur Verfügung gestellt. Der Anwender kann den Ausgabeumfang in der gewohnten Weise steuern.

Neben maßstabsgetreuen Skizzen werden die Schnittkräfte, Spannungen und Nachweise unter Angabe der Berechnungsgrundlage und Einstellungen des Anwenders tabellarisch ausgegeben.

Florian Degiuli M. Sc. mb AEC Software GmbH mb-news@mbaec.de

#### **Literatur**

- [1] DIN EN 1995-1-1: Eurocode 5 Bemessung und Konstruktion von Holzbauten. Ausgabe Dezember 2010. Beuth Verlag.
- [2] DIN EN 1995-1-1/NA: Nationaler Anhang Eurocode 5 Bemessung und Konstruktion von Holzbauten. Ausgabe Dezember 2010. Beuth Verlag.
- [3] DIN EN 1991-1-1: Eurocode 1: Einwirkungen auf Tragwerke. Ausgabe Dezember 2010. Beuth Verlag.
- [4] European Technical Assessment ETA-06/0270 of 27/04/2017; ETA-Danmark A/S.

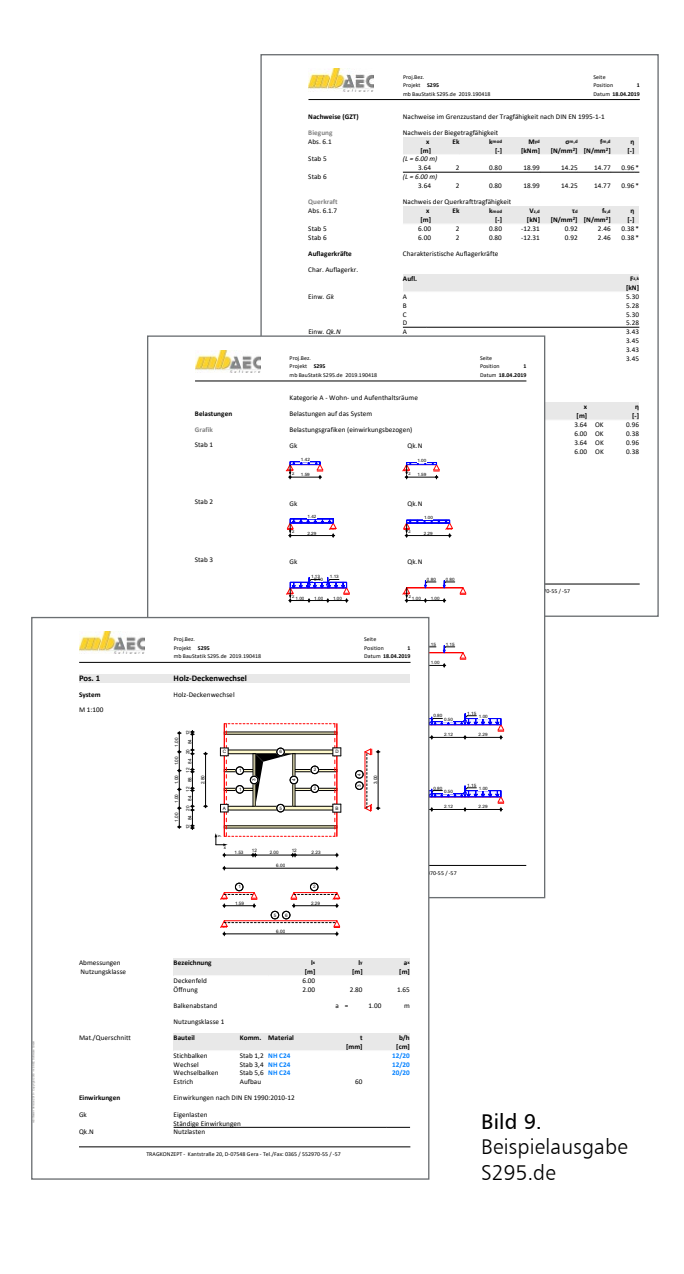

#### **Preise und Angebote**

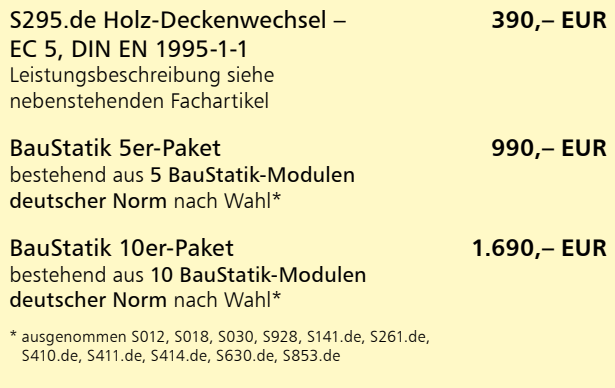

Es gelten unsere Allgemeinen Geschäftsbedingungen. Änderungen und Irrtümer vorbehalten. Alle Preise zzgl. Versandkosten und MwSt. – Hardlock für Einzelplatzlizenz je Arbeitsplatz erforderlich (95,- EUR). Folgelizenz-/Netzwerkbedingungen auf Anfrage. – Stand: April 2019

Unterstützte Betriebssysteme: Windows 7 (64) / Windows 8 (64) / Windows 10 (64)